## fastdfs 文件系统增加自定义路径(M00,M0 1,N02...)

作者:724555508

原文链接:https://ld246.com/article/1594371324003

来源网站: [链滴](https://ld246.com/member/724555508)

许可协议:[署名-相同方式共享 4.0 国际 \(CC BY-SA 4.0\)](https://ld246.com/article/1594371324003)

<p><img src="https://ld246.com/images/img-loading.svg" alt="" data-src="https://b3logfile com/bing/20200105.jpg?imageView2/1/w/960/h/540/interlace/1/q/100"></p> <h3 id="实现-自定义上传M00-M01-M02-等路径">实现:自定义上传 M00/M01/M02 等路径</h > <h4 id="1-准备好fdfs服务-没有的话先搭建-点击这里">1.准备好 fdfs 服务,没有的话先搭建。<a h ef="https://ld246.com/forward?goto=https%3A%2F%2Fwww.1-love.cn%2FDocker-FastDFS" t rget="\_blank" rel="nofollow ugc">点击这里</a></h4> <h4 id="2-进入storage容器-修改配置文件-etc-fdfs-storage-conf-不同安装可能路径不一样-">2. 入 storage 容器,修改配置文件/etc/fdfs/storage.conf(不同安装可能路径不一样)</h4> <pre><code class="highlight-chroma"><span class="highlight-line"><span class="highlight cl"># path(disk or mount point) count, default value is 1(挂载点数量,默认值为1) </span></span><span class="highlight-line"><span class="highlight-cl">store\_path\_count 2 </span></span><span class="highlight-line"><span class="highlight-cl"> </span></span><span class="highlight-line"><span class="highlight-cl"># store\_path#, ba ed 0, if store path0 not exists, it's value is base path (如果store path0不存在, 将使用base pat 路径) </span></span><span class="highlight-line"><span class="highlight-cl"># the paths must e exist (文件夹必须存在) </span></span><span class="highlight-line"><span class="highlight-cl">store\_path0=/var/ dfs </span></span><span class="highlight-line"><span class="highlight-cl">store\_path1=/var/ dfs/data2 </span></span></code></pre> <p>这里修改 count 为 2 , 下边增加 store\_path1=/var/fdfs/data2</p> <h4 id="3-然后呢-然后就结束了">3.然后呢? 然后就结束了</h4> <h4 id="4-使用java-sdk怎么上传指定路径">4.使用 java-sdk 怎么上传指定路径</h4> <pre><code class="highlight-chroma"><span class="highlight-line"><span class="highlight

cl"> @Value("\${fastdfs.tracker\_servers}")

</span></span><span class="highlight-line"><span class="highlight-cl"> public void setT ackerServers(String tracker\_servers){

</span></span><span class="highlight-line"><span class="highlight-cl"> try { </span></span><span class="highlight-line"><span class="highlight-cl"> ClientGlob l.initByTrackers(tracker\_servers); </span></span><span class="highlight-line"><span class="highlight-cl"> trackerClie

 $t = new TrackerClient()$ ;

</span></span><span class="highlight-line"><span class="highlight-cl">
trackerSer er = trackerClient.getConnection();

</span></span><span class="highlight-line"><span class="highlight-cl"> log.info("F stDFS.ClientGlobal.initByTrackers");

</span></span><span class="highlight-line"><span class="highlight-cl"> } catch (Exce tion e) {

</span></span><span class="highlight-line"><span class="highlight-cl"> log.error(" astDFS Client Init Fail!",e);

</span></span><span class="highlight-line"><span class="highlight-cl"> } </span></span><span class="highlight-line"><span class="highlight-cl"> } </span></span><span class="highlight-line"><span class="highlight-cl"> </span></span><span class="highlight-line"><span class="highlight-cl"> </span></span><span class="highlight-line"><span class="highlight-cl"> protected static TrackerClient trackerClient;

</span></span><span class="highlight-line"><span class="highlight-cl"> protected static TrackerServer trackerServer;

</span></span><span class="highlight-line"><span class="highlight-cl"> protected static StorageServer storageServer;

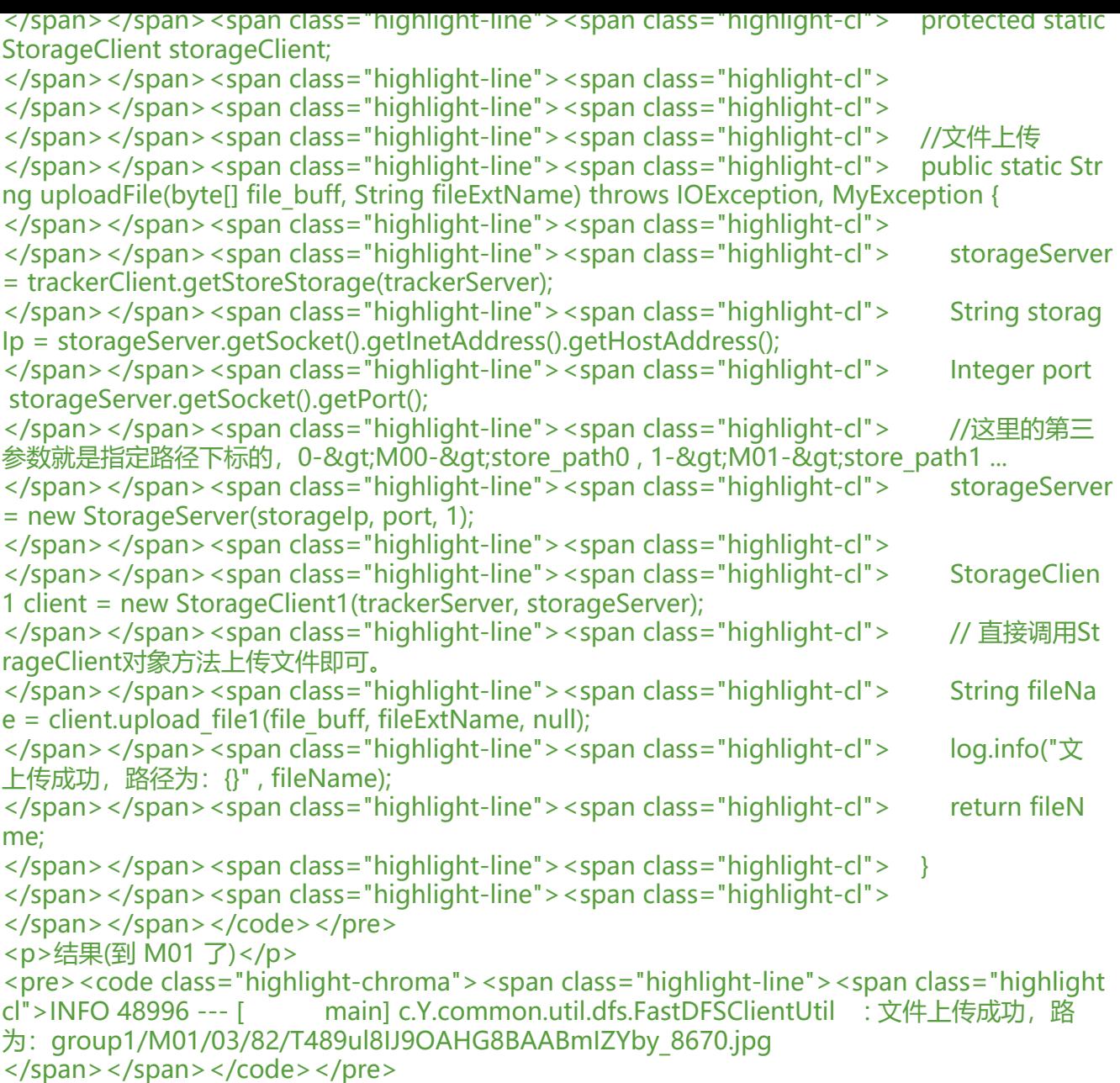

<h4 id="5-下次更新上传给指定group的文章--">5.下次更新上传给指定 group 的文章..</h4>